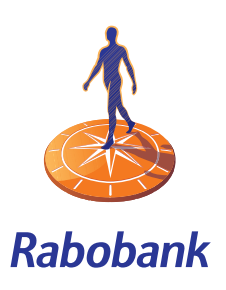

# How does the Rabo Scanner work?

### **How does the Rabo Scanner work?**

Your Rabo Scanner gives you access to your Rabobank financial services. The Rabo Scanner has four main functions. After putting your bank card in the Rabo Scanner, you can:

- Gain access to the virtual Rabobank
- 'Sign' orders
- Change the language to English
- Use manual input

Go to <https://www.rabobank.nl>and click 'Log in' or the 'Internet Banking' button in the blue menu bar. You have to fill in a number of details on the login screen.

You can follow the step-by-step instructions on the Rabo Internet Banking screen.

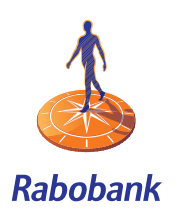

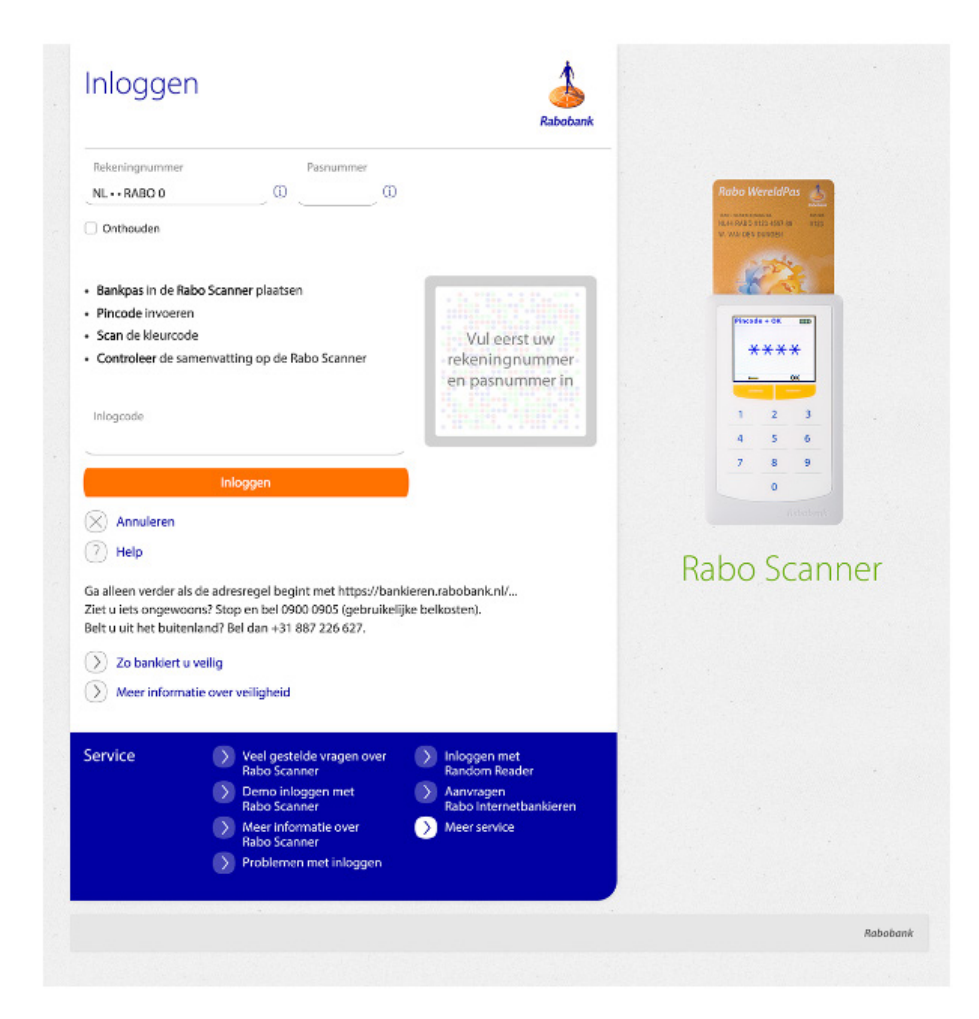

There are various kinds of cards in use.

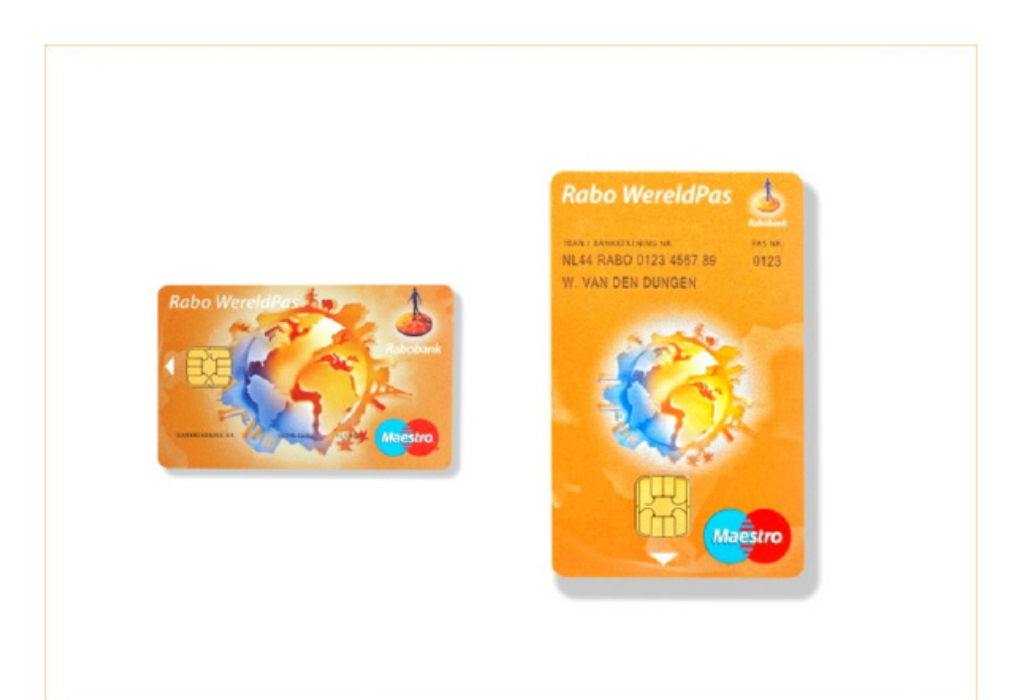

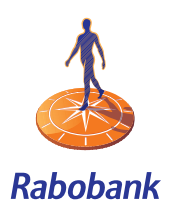

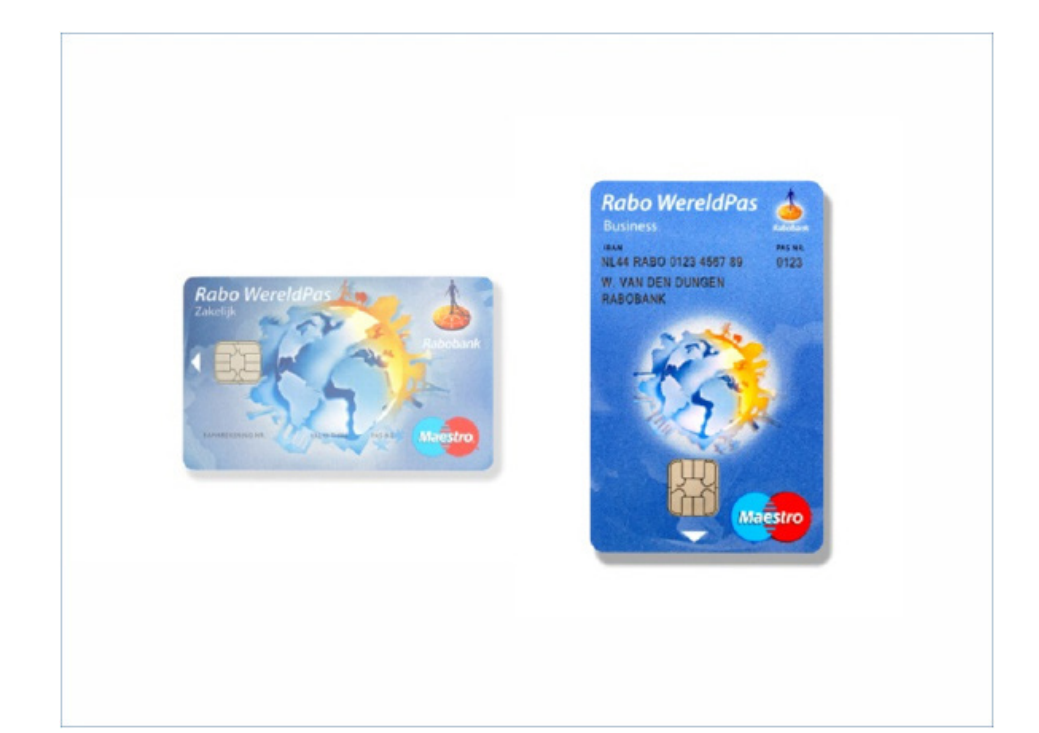

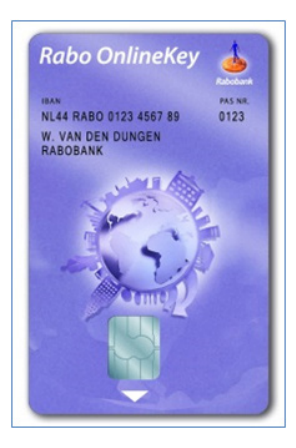

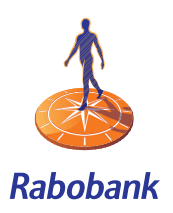

## **Logging in or registering the device**

You need your Rabo Scanner to access Rabo Internet Banking or to register your mobile phone or tablet for Mobile Banking.

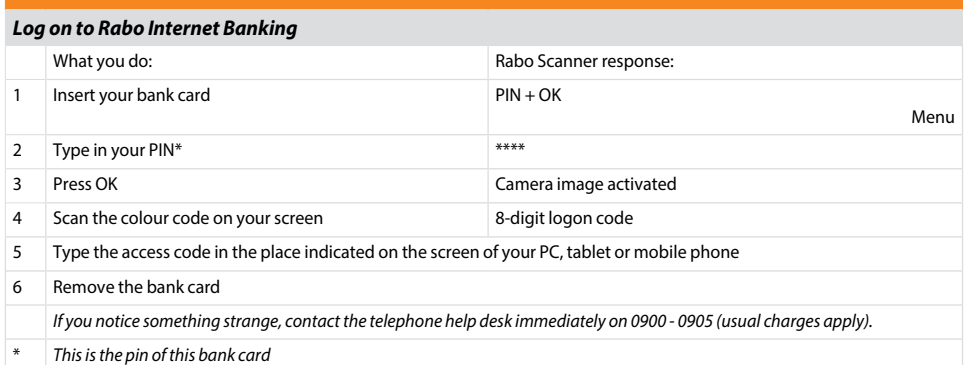

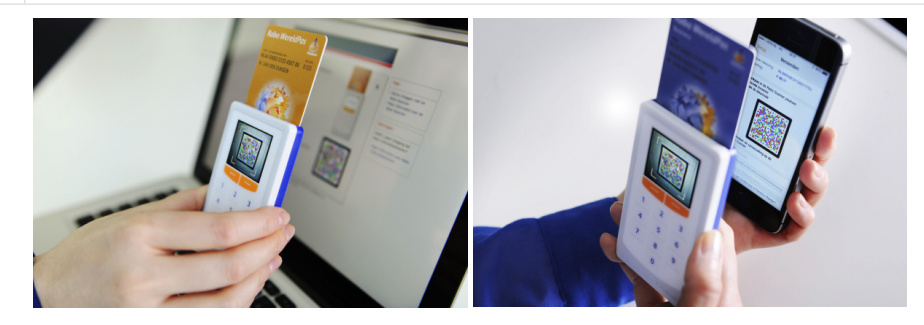

# **Signing orders**

You can use the Rabo Scanner to 'sign' orders and send them to Rabobank.

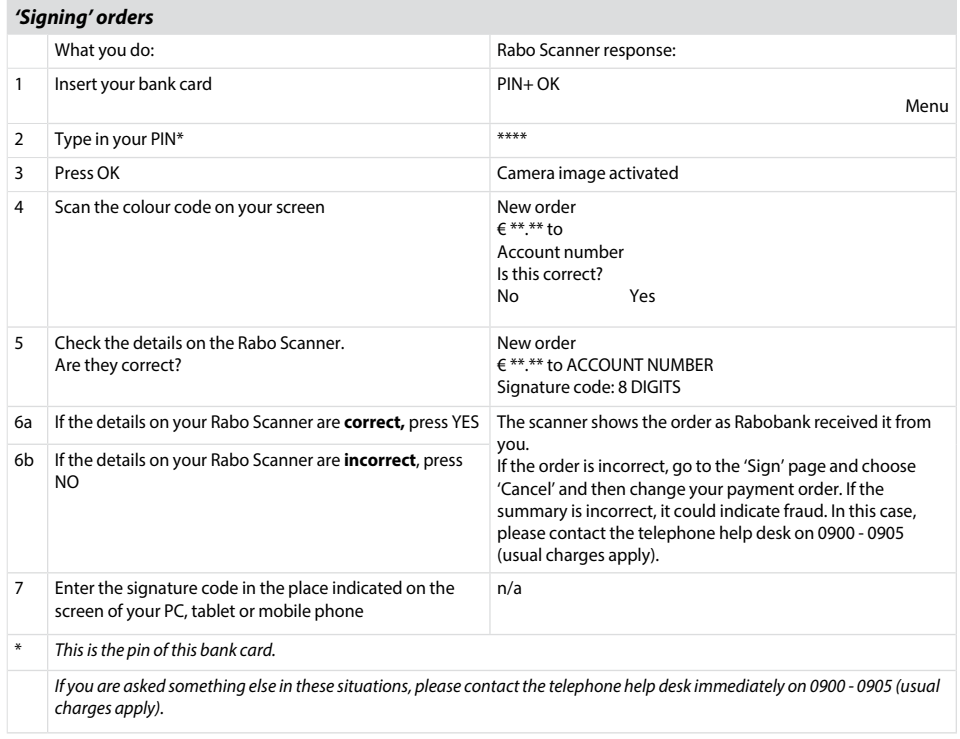

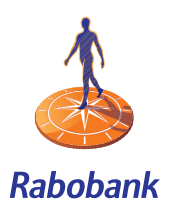

### **Change language**

You can change the language on the Rabo Scanner by using the menu key. You can choose English or Dutch (Nederlands).

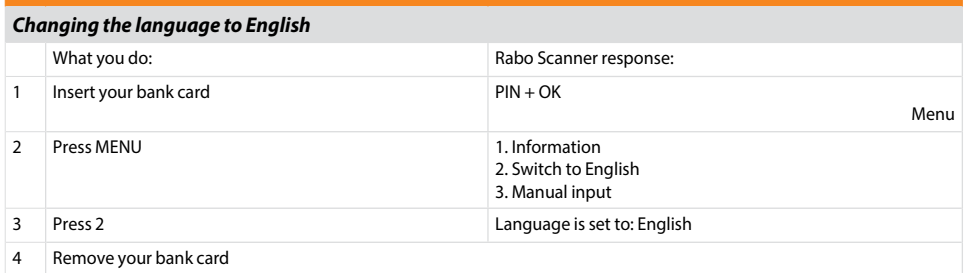

## **Corrections**

Have you entered incorrect details? Press the <-key to rectify these.

## **Manual input**

This menu option is not in use. It may be introduced at a future date.